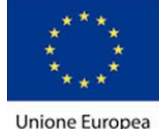

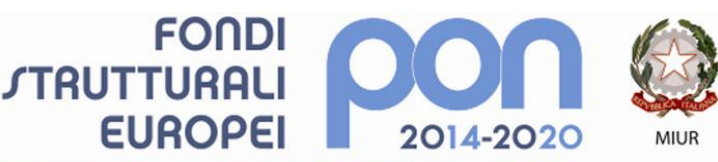

PER LA SCUOLA - COMPETENZE E AMBIENTI PER L'APPRENDIMENTO (FSE-FESR)

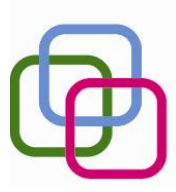

**MAZZINI**DAVINCI Istituto Secondario Superiore Statale Savona servizi commerciali -servizi socio sanitari - manutenzione ed assistenza tecnica

Sede, segreterie, presidenza: via Aonzo, 2 - tel. 019.824450 - fax 019.825966

Succursale: via alla Rocca, 35 - tel. 019.820584 - fax 019.820584 Succursale: via Oxilia, 26 - tel. 019.804749 - fax 019.804749

E-mail: svis00600t@istruzione.it - svis00600t@pec.istruzione.it

Web: mazzinidavinci.gov.it - C.F. 80008010094

### **PROGRAMMA SVOLTO**

# **ANNO SCOLASTICO: 2017/2018**

#### **INSEGNANTE: TERESA BRUNO**

**CLASSE:** 1<sup>ª</sup> sez. A "Operatore Elettrico" **SETTORE:** Industria e Artigianato **INDIRIZZO:** Servizi di manutenzione e assistenza tecnica Corso in regime di sussidiarietà con la Regione Liguria per la Qualifica triennale in "Operatore Elettrico".

# **1° MODULO**

### **Titolo: IL PERSONAL COMPUTER ED IL SISTEMA OPERATIVO**

- Cos'è un computer e classificazione dei tipi di computer (dal mainframe al palmare)
- Cosa si intende per hardware. Concetti fondamentali sulle principali componenti hardware di una postazione per PC e descrizione di ciascuna delle principali componenti fisiche del sistema: gli organi di input (tastiera, mouse, scanner ecc), di elaborazione (CPU e RAM), di output (video, stampante, ecc), le memorie di massa (disco fisso, compact disk, DVD, supporti USB).
- I concetti di software, programma, file e unità di misurazione delle memorie.
- Il concetto di sistema operativo e suo ruolo nel contesto di utilizzo di un PC. L'interfaccia grafica utente;
- Il sistema operativo grafico Windows XP, caratteristiche e funzionalità di un ambiente  $\bullet$ multitasking: l'importanza del video e del mouse, le finestre e le icone, i menu,
- Attivazione del programma di "navigazione" nel sistema: "Esplora Risorse"; la ricerca di file e cartelle;
- Concetto, creazione e gestione di un archivio elementare: procedure di creazione, copia,  $\bullet$ spostamento (anche tramite Taglia o Copia e Incolla), ridenominazione ed eliminazione di cartelle e file.
- L'apertura, chiusura e salvataggio di file;
- Operazioni varie: confronto e spostamento (o copia) di file, cestinamento e ripristino di file e cartelle. L'utilizzo della guida in linea.

# **2° MODULO**

### **Titolo: APPLICATIVI DI BASE PER LA GESTIONE DI DATI: EXCEL, UN ESEMPIO DI FOGLIO DI CALCOLO**

- Cos'è e a cosa serve il programma;
- L'apertura del programma, la prima videata e i suoi elementi;  $\bullet$
- Distinguere concettualmente fra loro: il file, il foglio di lavoro, la cella;
- La cella: indirizzo e modalità di selezione, inserimento di dati, formati e formattazione (c. formato celle);
- Il salvataggio del file;
- L'apertura (c. Apri) e la chiusura di un file (c. Chiudi) e del programma (Esci);

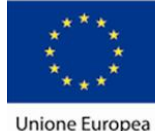

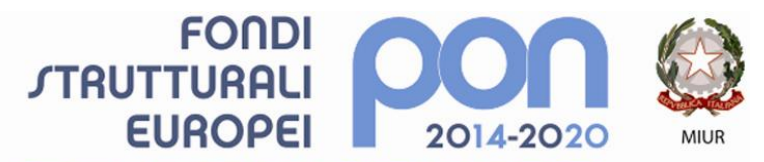

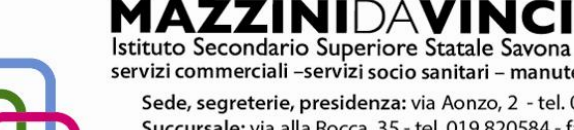

servizi commerciali -servizi socio sanitari - manutenzione ed assistenza tecnica

Sede, segreterie, presidenza: via Aonzo, 2 - tel. 019.824450 - fax 019.825966 Succursale: via alla Rocca, 35 - tel. 019.820584 - fax 019.820584 Succursale: via Oxilia, 26 - tel. 019.804749 - fax 019.804749 E-mail: svis00600t@istruzione.it - svis00600t@pec.istruzione.it Web: mazzinidavinci.gov.it - C.F. 80008010094

PER LA SCUOLA - COMPETENZE E AMBIENTI PER L'APPRENDIMENTO (FSE-FESR)

- Righe e colonne: identificativi, modalità di selezione e di gestione (c. Riga e Colonna),  $\bullet$
- Ridimensionare righe e colonne manualmente;
- Il foglio di lavoro: etichetta, aggiungere ed eliminare celle, righe e colonne (c. Celle, Righe,  $\bullet$ Colonne ed Elimina);
- Il foglio di lavoro nella sua interezza (c. foglio, elimina foglio, sposta o copia foglio);
- Parametri e priorità di stampa del foglio di lavoro (c. Imposta pagina scheda foglio);
- Vedere ciò che si è fatto prima della stampa anteprima di stampa;  $\bullet$
- Copiare e spostare dati: all'interno di un foglio di lavoro, fra fogli diversi del medesimo file e tra fogli di file diversi (taglia, copia, incolla);
- Copiare formati di cella e di testo (copia formato);
- Le formule: concetto, sintassi ed uso degli operatori matematici, di testo, di confronto e di riferimento, riferimenti di cella relativi, misti e assoluti;
- Funzioni di uso comune (c. Funzione): somma, prodotto, media, massimo, minimo.

# **3° MODULO**

# **Titolo: APPLICATIVI DI BASE PER LA GESTIONE DEL TESTO: WORD, UN ESEMPIO DI WORD PROCESSOR.**

- L'apertura del programma, la prima videata e i suoi elementi.
- Modalità di visualizzazione del file: i comandi Normale, Layout di stampa, Layout web, del menu visualizzazione.
- L'apertura (c. Apri) e la chiusura di un file (c. Chiudi) e del programma (c. Esci);
- I comandi Salva e Salva con nome.
- Modalità di selezione del testo e di interi paragrafi.
- L'inserimento tramite digitazione e tramite duplicazione/spostamento (c. copia/incolla e taglia/incolla), l'integrazione, la sostituzione e l'eliminazione del testo sulla pagina;
- L'attribuzione del font e gli attributi estetici al font stesso: tutti i parametri del c. Carattere;
- La formattazione del paragrafo mediante i parametri del comando Paragrafo;
- La modifica dei margini e l'orientamento della pagina (c. Imposta pagina);
- Aspetti particolari del testo: le elencazioni (c. Elenchi puntati e numerati), i capolettera, i caratteri non in tastiera (c. simbolo);
- Copiare formati di paragrafo e di testo (c. Copia formato);
- Attribuire bordi e sfondi a testo e paragrafi (c. Bordi e sfondo);
- Interventi linguistici sul testo.
- L'inserimento e la gestione delle immagini (c. Immagine) e di caselle di testo sul file.
- La tabulazione (c. Tabulazioni);
- Vedere ciò che si è fatto prima della stampa (c. Anteprima di stampa) e stampare.

# **4° MODULO**

### **Titolo: APPLICATIVI DI BASE PER LA PRESENTAZIONE E LA DIFFUSIONE DI TESTI E DATI, L'ESEMPIO DI POWERPOINT.**

- Cos'è e a cosa serve il programma di presentazioni;
- Cosa sono e come gestire i segnaposto e i layout delle diapositive;  $\bullet$
- Modificare il tipo di visualizzazione sullo schermo;
- Creare una nuova presentazione: scegliere un layout automatico appropriato per ogni singola diapositiva in base ai contenuti che si intende apporre sulla stessa;
- Modificare il layout di una diapositiva, aggiungere, formattare testo e cancellarlo;
- Gestire caselle di testo, immagini e tabelle sulla diapositiva;
- Impostare le dimensioni e l'orientamento della diapositiva.
- Completa gestione del piè di pagina;
- Gestire effetti di animazione e transizione;

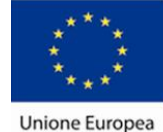

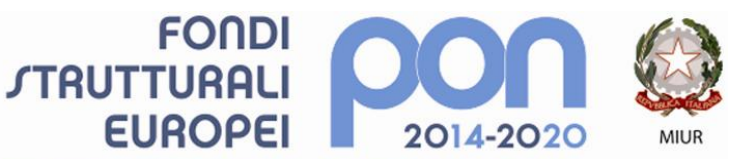

**MAZZINIDAVINCI**<br>Istituto Secondario Superiore Statale Savona servizi commerciali -servizi socio sanitari - manutenzione ed assistenza tecnica

PER LA SCUOLA - COMPETENZE E AMBIENTI PER L'APPRENDIMENTO (FSE-FESR)

Sede, segreterie, presidenza: via Aonzo, 2 - tel. 019.824450 - fax 019.825966

Succursale: via alla Rocca, 35 - tel. 019.820584 - fax 019.820584 Succursale: via Oxilia, 26 - tel. 019.804749 - fax 019.804749 E-mail: svis00600t@istruzione.it - svis00600t@pec.istruzione.it Web: mazzinidavinci.gov.it - C.F. 80008010094

#### Inserimento e gestione di collegamenti ipertestuali all'interno della presentazione;  $\bullet$ La gestione della stampa di diapositive;  $\bullet$

Savona, 6 Giugno 2018

Allievi  $\overline{\phantom{a}}$  , and the set of the set of the set of the set of the set of the set of the set of the set of the set of the set of the set of the set of the set of the set of the set of the set of the set of the set of the s

\_\_\_\_\_\_\_\_\_\_\_\_\_\_\_\_

 Il Docente Teresa Bruno

Per presa visione Il Dirigente Scolastico

\_\_\_\_\_\_\_\_\_\_\_\_\_\_\_\_\_\_\_\_\_\_\_